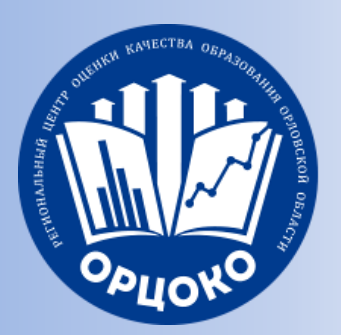

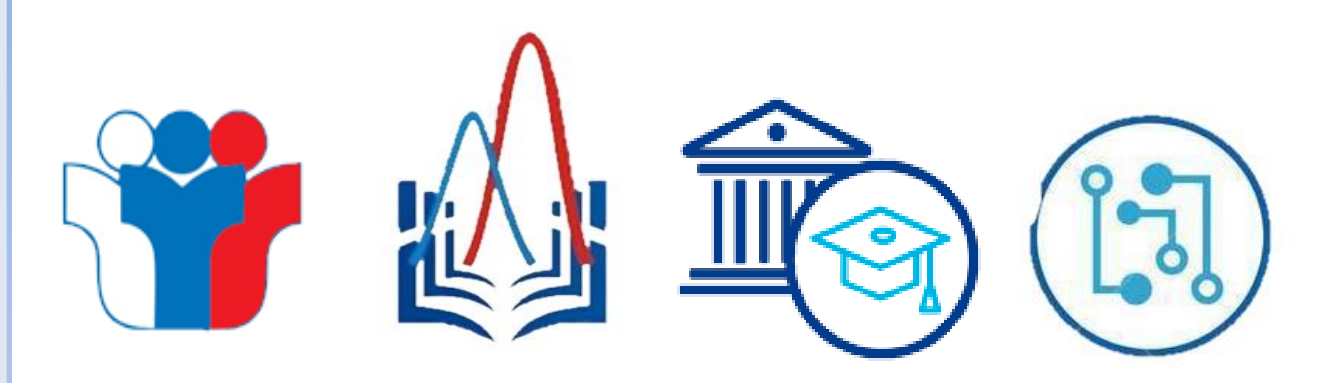

## **Технические аспекты проведения апробации 27 марта 2024 года по предметам «Русский язык», «Физика (КОГЭ)», «Информатика (КОГЭ)», «География (КОГЭ)» и «Английский язык (устный)»**

#### *Долгов Артур Константинович,*

*инженер-программист I категории отдела обеспечения ГИА Регионального центра оценки качества образования Орловской области* 

*25 марта 2024 г.*

#### **Программное обеспечение**

На ресурсе www.orcoko.ru/ppe в разделе «Апробация 27 марта ГИА9» 20 марта 2024 года размещены:

- ✓ Станция авторизации (ГИА-9), версия 4.1;
- Станция для печати (ГИА-9), версия 4.1;
- Станция сканирования в ППЭ (ГИА-9), версия 4.1;
- ✓ руководство пользователя Станции авторизации (ГИА-9);
- ✓ руководства пользователя Станции для печати (ГИА-9);
- ✓ руководство пользователя Станции сканирования в ППЭ (ГИА-9);
- ✓ Инструкция по получению пароля для расшифровки ЭМ

На ресурсе www.orcoko.ru/ppe в разделе «Апробация 27 марта ГИА9» 25 марта 2024 года будут размещены:

- Станция КОГЭ;
- Автономная станция записи;
- Инструкции к ним;
- Детальные инструкции по проведению апробационного экзамена для работников ППЭ;
- ✓ Журнал проведения апробационного экзамена (в формате xlsx)

На файловом сервере 21 марта 2024 года размещены токены ОГЭ и пароли к ним (папка «апробация 27 марта 2024 года)

#### На файловом сервере:

25 марта 2024 году будут размещены ЭМ и файлы с автоматизированным распределением (папка «апробация 27 марта 2024 года)

25 марта 2024 года будут размещены логины и пароли для входа в личный кабинет ГИА-9 **lk9.rustest.ru** (папка «апробация 27 марта 2024 года)

## **Общие рекомендации**

- ✓ Установка драйверов устройств и расстановка техники по аудиториям;
- ✓ проверка накопителей (HDD, SSD) на наличие ошибок;
- ✓ проверка работоспособности портов USB;
- ✓ все коды ошибок описаны в Руководстве пользователя конкретной станции;
- ✓ проблемы с установкой Net framework связаны: с установленной ранее более свежей версией данного дистрибутива, отсутствием необходимых обновлений Windows;
- $\checkmark$  корректная печать ДБО № 2 (отсутствие нарушения геометрии)

## **Станция авторизации (ГИА-9)**

#### **Станция авторизации (ГИА-9) предназначена для:**

- Авторизации и получения ключа доступа к ЭМ для проведения экзаменов по технологии печати ЭМ в ППЭ, а также при проведении устной части экзамена по иностранным языкам в случае использования станции записи ответов (ГИА-9);
- $\checkmark$  Печати дополнительных бланков ответов  $\mathcal{N}_2$ :
- ✓ Получения из ОРЦОКО файлов произвольного формата, а также файлов интернетпакетов;
- ✓ Передачи в ОРЦОКО пакетов с электронными образами бланков и форм ППЭ, пакетов с аудиоответами участников устного экзамена, сформированных средствами станции записи ответов (ГИА-9);
- ✓ Передачи статусов выполнения этапов подготовки/проведения экзаменов, электронных актов технической готовности и журналов проведения экзамена для обеспечения мониторинга готовности и проведения экзаменов в ППЭ

#### **Настраиваются основная и резервная станция авторизации (ГИА-9). Размещаются в штабе ППЭ**

#### **Станция авторизации (ГИА-9)**

Проведение ОГЭ в ППЭ

Станция авторизации (ГИА-9)

(версия 4.1)

Руководство пользователя

Технология печати в аудиториях ППЭ

Технология доставки ЭМ по сети Интернет Технология доставки ЭМ по зашишенной сети через Интернет

**Порядок установки, настройки и работы со станцией авторизации (ГИА-9) подробно описан в Руководстве пользователя станции авторизации (ГИА-9)**

**Перед установкой станции авторизации (ГИА-9) необходимо распечатать руководство пользователя станции авторизации (ГИА-9) и ознакомиться с ним**

*(пошаговая инструкция)*

MOCKBA 2024

## **Станция авторизации (ГИА-9)**

*Важно! Запуск станции авторизации (ГИА-9) должен выполняться под учетной записью с правами локального администратора*

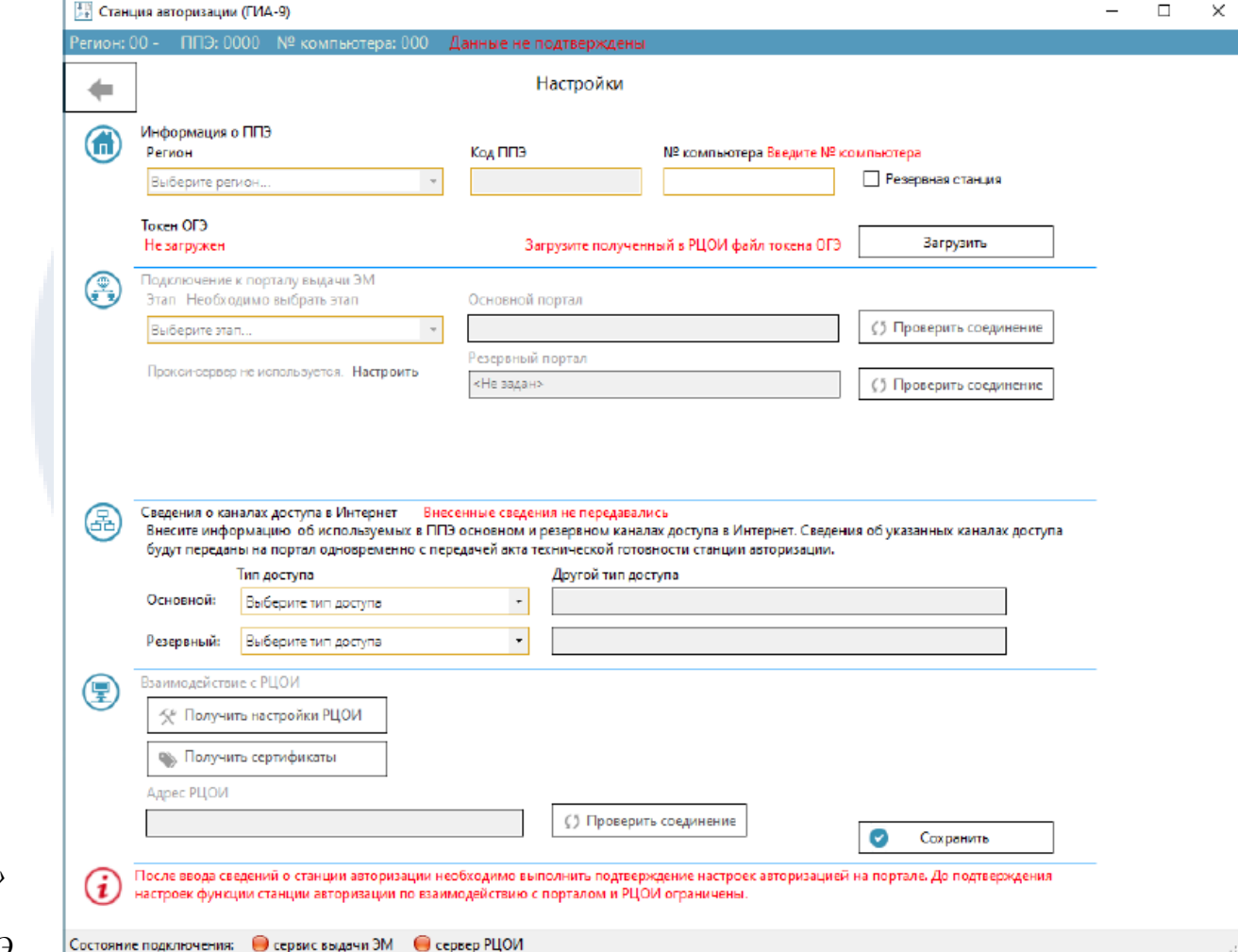

*Важно! Поля «Регион» и «Код ППЭ» редактировать запрещено, данные заполняются сведениями токена ОГЭ* 

## **Стартовое окно станции авторизации (ГИА-9)**

В стартовом окне станции авторизации доступна возможность перехода в следующие разделы:

- ✓ **Файлы из РЦОИ**
- ✓ **Печать ДБО№2**
- ✓ **Авторизация и ключ**
- ✓ **Отправка в РЦОИ**
- ✓ **Мониторинг**
- ✓ **Настройки**

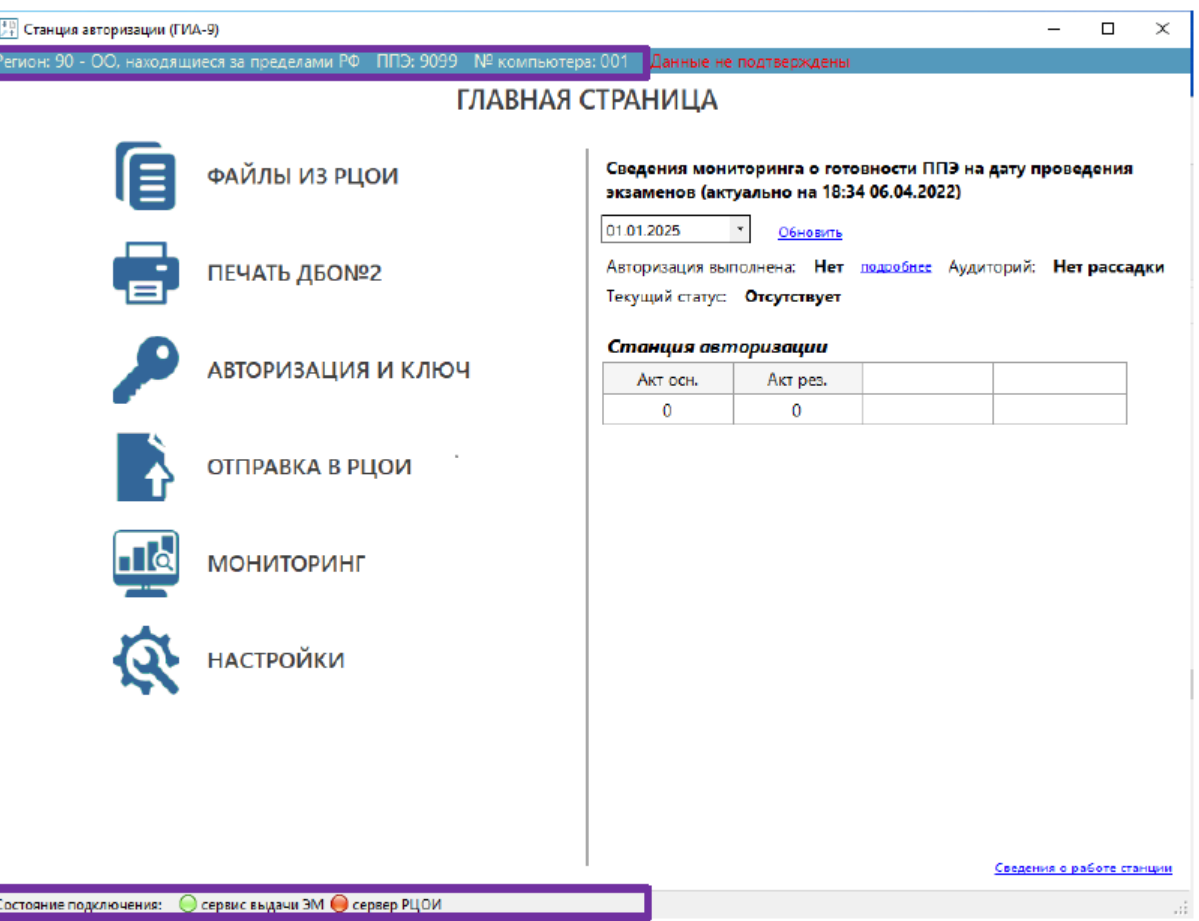

В правой части стартового окна станции авторизации представлена сводная информация о состоянии подготовки и проведения экзамена на выбранную дату экзамена, по умолчанию выбирается ближайшая следующая дата, начиная с текущей.

## **Станция для печати (ГИА-9)**

#### **Станция для печати (ГИА-9) предназначена для:**

- Ввода первичной информации;
- Технической подготовки и контроля технической готовности;
- ✓ Загрузки ключа доступа к ЭМ;
- ✓ Подготовки к печати ЭМ;
- Печати ЭМ;
- ✓ Дополнительной печати ЭМ;
- ✓ Воспроизведения аудио (в случае проведения экзамена по русскому языку с воспроизведением аудиозаданий);
- Печати протокола.

**Настраиваются основная и резервная станция для печати (ГИА-9). Основная станция для печати (ГИА-9) размещается в аудитории ППЭ. Резервная станция для печати (ГИА-9) размещается в штабе ППЭ**

#### **Станция Печати (ГИА-9)**

**Порядок установки, настройки и работы со станцией для печати (ГИА-9) подробно описан в Руководстве пользователя станции для печати (ГИА-9)**

**Перед установкой станции авторизации (ГИА-9) необходимо распечатать руководство пользователя станции для печати (ГИА-9) и ознакомиться с ним**

*(пошаговая инструкция)*

Проведение ОГЭ в ППЭ

#### Станция для печати (ГИА-9)

(Версия 4.1) Руководство пользователя

Технология печати ЭМ в аудиториях ППЭ Технология доставки ЭМ по зашишенной сети через Интернет Технология доставки ЭМ по сети Интернет

MOCKBA 2024

## **Первоначальный ввод информации о ППЭ**

Ввод первичной информации о ППЭ является обязательной первоначальной процедурой, выполняемой техническим специалистом в процессе установки и настройки станции

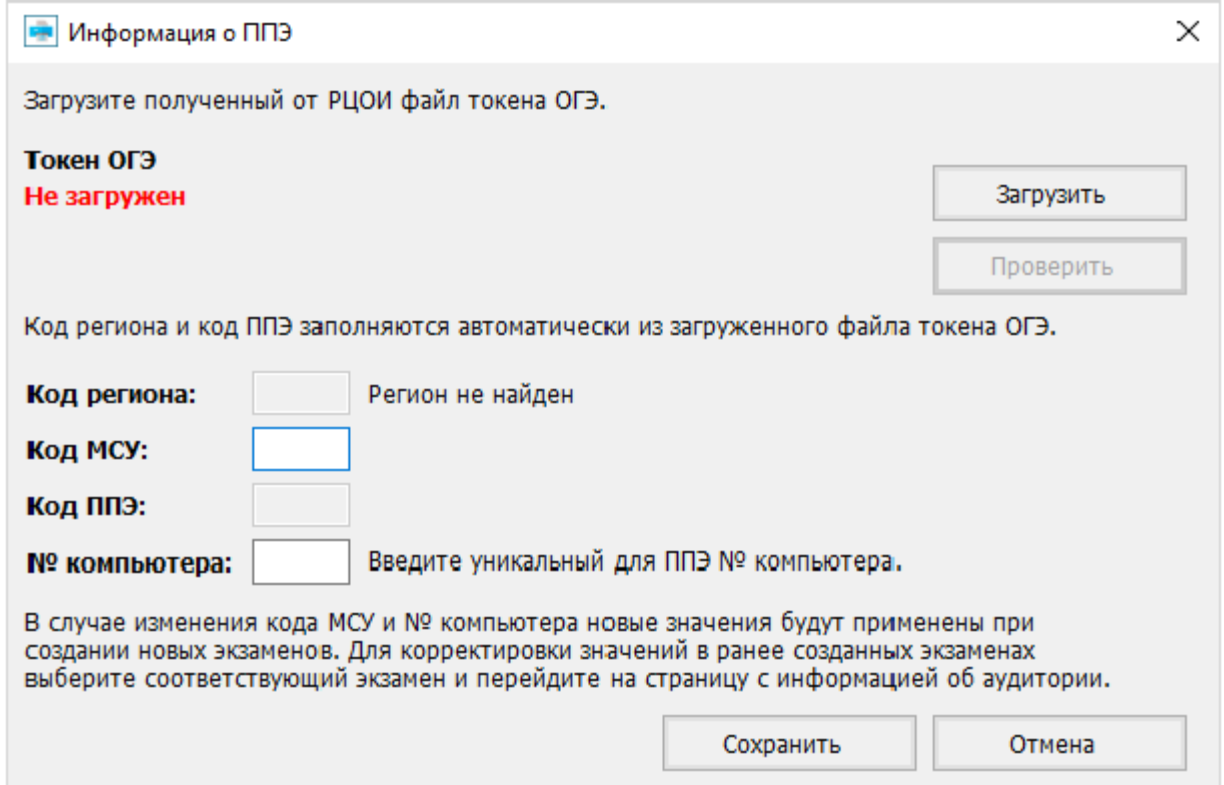

*Важно! Проконтролируйте, что поля «Код региона» и «Код ППЭ» заполнены верно, значения из этих полей будут впечатаны в бланки участников ОГЭ*

## **Структура интерфейса станции для печати (ГИА-9)**

#### **1. Информационная область.**

В этом блоке выводятся подсказки по выполнению действий на текущем этапе, а также указаны сведения об активном экзамене и аудитории, в которой находится станция для печати.

#### **2. Перечень этапов и дополнительные действия.**

В данном блоке указаны этапы в порядке их прохождения. Наименование текущего этапа выделено жирным шрифтом. Также в данный блок выведены ссылки на дополнительные действия, доступные для выполнения

на текущем этапе.

#### **3. Кнопки навигации.**

Переход между этапами осуществляется с помощью кнопок «**Назад**» и «**Продолжить**». Кнопка «**Закрыть**» позволяет закрыть станцию для печати на текущем этапе.

#### **4. Рабочая область.**

Основная область, обеспечивающая взаимодействие в рамках текущего этапа.

**Техническая подготовка и контроль технической готовности подробно описаны в руководстве пользователя станции для печати ГИА** 

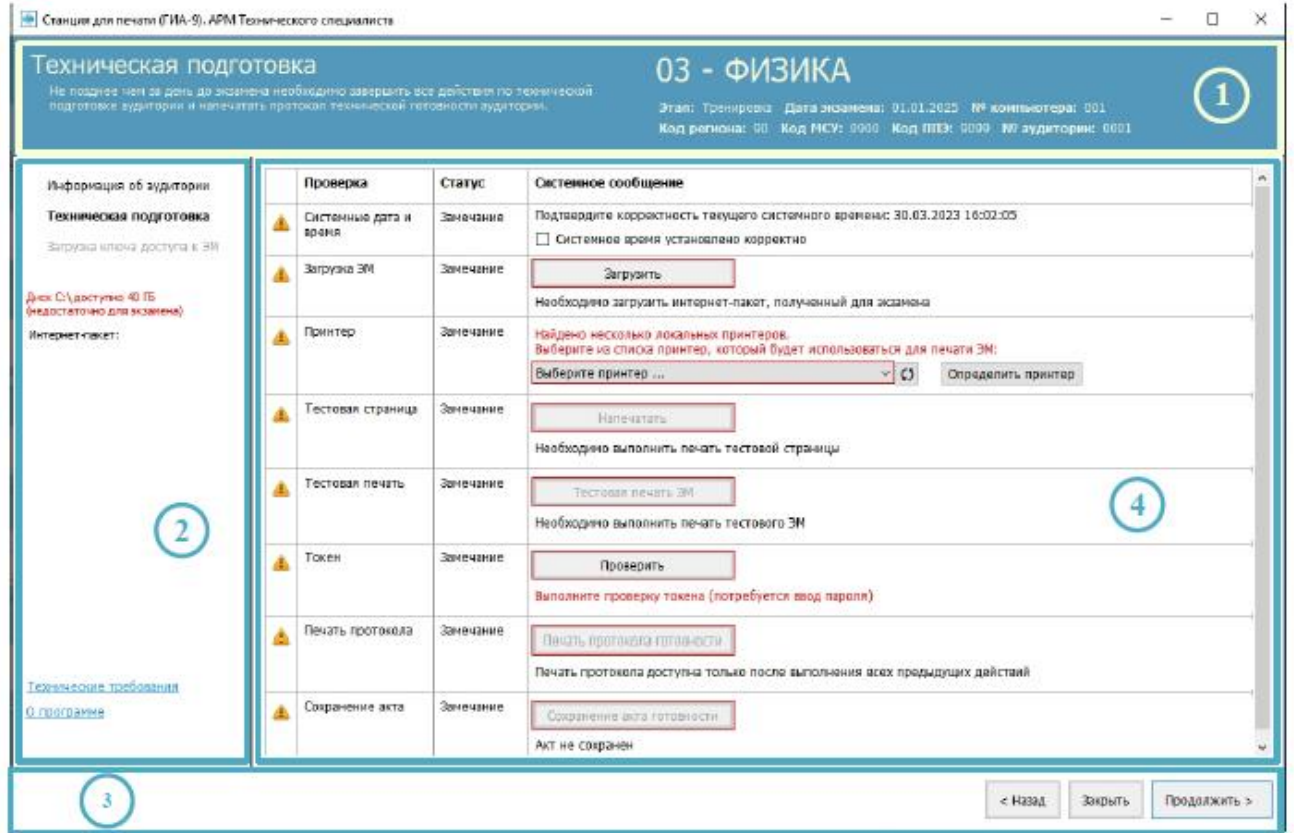

#### **Подготовка к печати**

На странице «**Подготовка к печати ЭМ**» выполняются следующие действия:

- $\checkmark$  активация загруженного ключа доступа к ЭМ (файла пароля) с использованием токена ОГЭ;
- ✓ ввод организатором параметров печати и переход на страницу «**Печать ЭМ**».

#### **Печать выполняет организатор в аудитории**

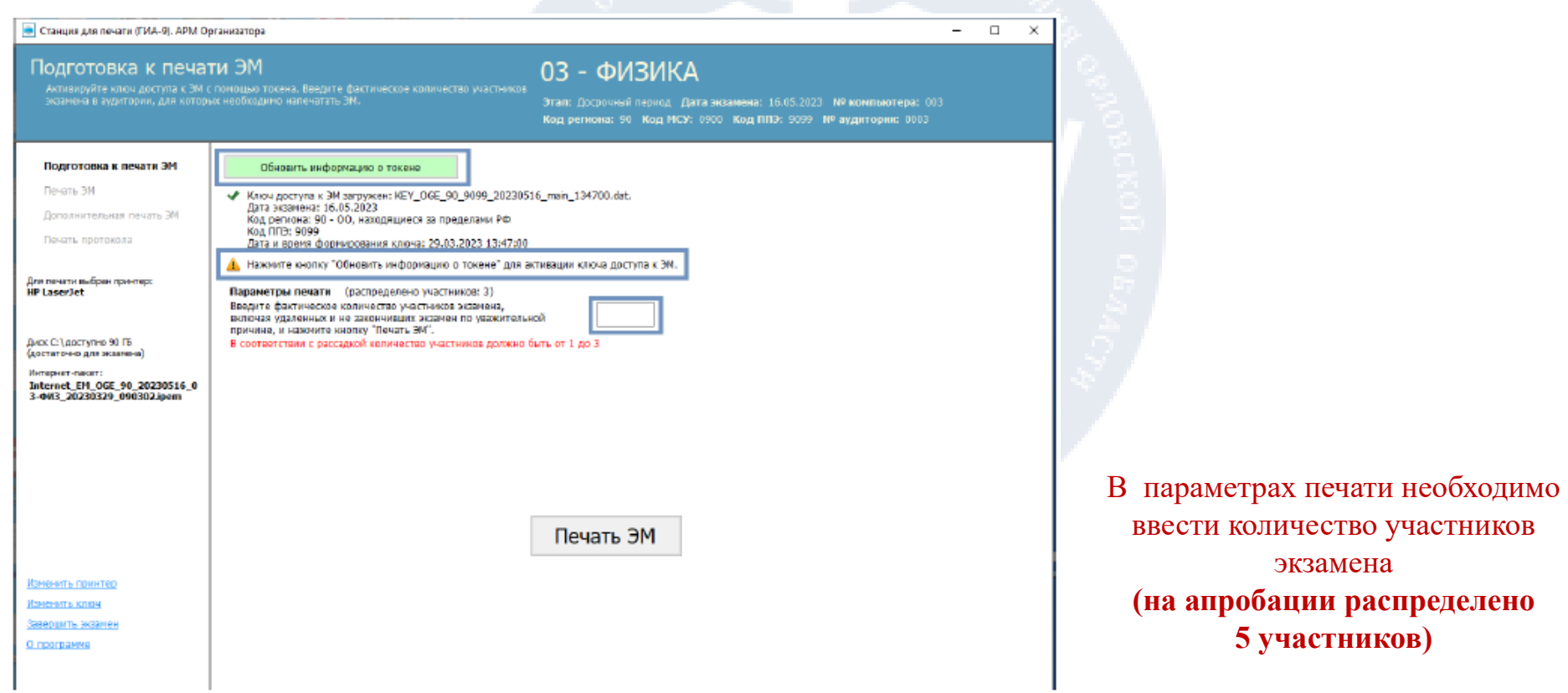

## **Станция сканирования в ППЭ (ГИА-9)**

## **Станция сканирования в ППЭ (ГИА-9)** предназначена для автоматизации процедуры перевода бланков ответов участников ОГЭ и форм ППЭ в электронный вид в Штабе ППЭ.

**Настраиваются основная и резервная станция сканирования ППЭ (ГИА-9). Размещаются в штабе ППЭ**

#### **Станция сканирования в ППЭ (ГИА-9)**

Проведение ОГЭ в ППЭ

#### Станция сканирования в ППЭ (ГИА-9)

(версия 4.1) Руководство пользователя

**Порядок установки, настройки и работы со станцией сканирования ППЭ (ГИА-9) подробно описан в Руководстве пользователя станции сканирования ППЭ (ГИА-9)**

**Перед установкой станции авторизации (ГИА-9) необходимо распечатать руководство пользователя станции сканирования ППЭ (ГИА-9) и ознакомиться с ним** *(пошаговая инструкция)*

Технология перевода бланков участников ОГЭ в электронный вид в ППЭ

MOCKBA 2024

## **Первоначальный ввод информации о ППЭ**

Ввод первичной информации о ППЭ является обязательной первоначальной процедурой, выполняемой техническим специалистом в процессе установки и настройки станции

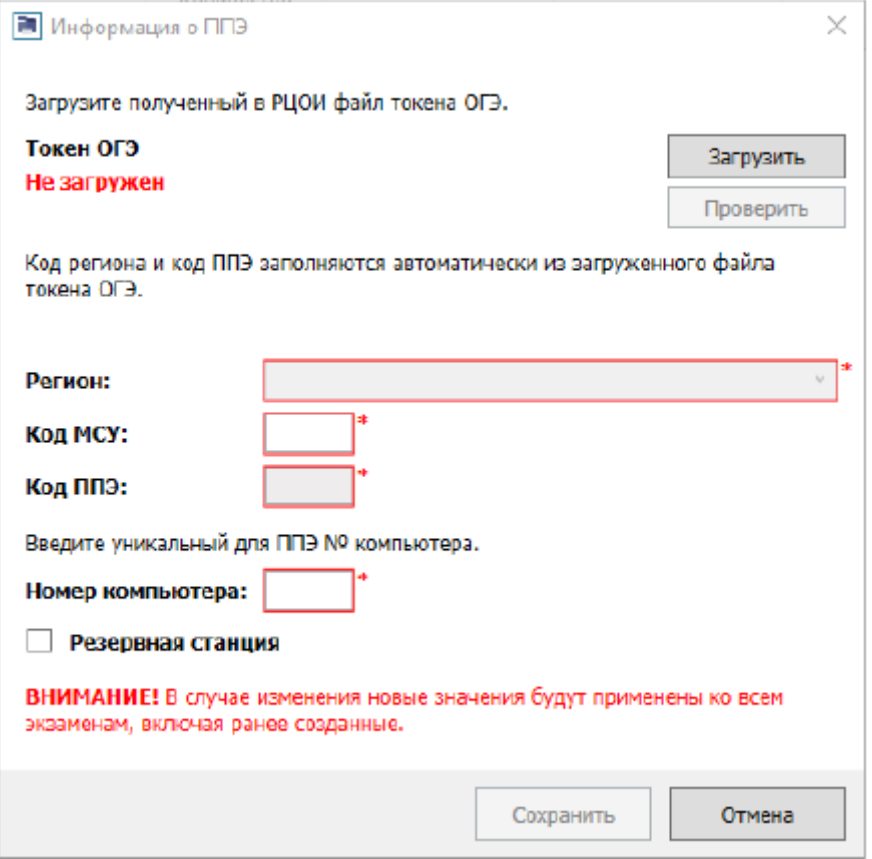

*Важно! Внесенные сведения, в том числе после изменения, применяются ко всем экзаменам на станции.* 

#### **Техническая подготовка**

1. **Системные дата и время**. Убедитесь, что на компьютере (ноутбуке) установлено правильное текущее системное время.

2. **Сканер**. Выберите в выпадающем списке сканер из числа установленных в операционной системе и доступных для использования станцией сканирования

3. **Тестовое сканирование.** В рамках тестового сканирования необходимо выполнить сканирование всех напечатанных тестовых комплектов бланков участников, включая ДБО2, а также эталонных форм ППЭ, а также сохранить тестовые пакеты сканирования для передачи в ОРЦОКО.

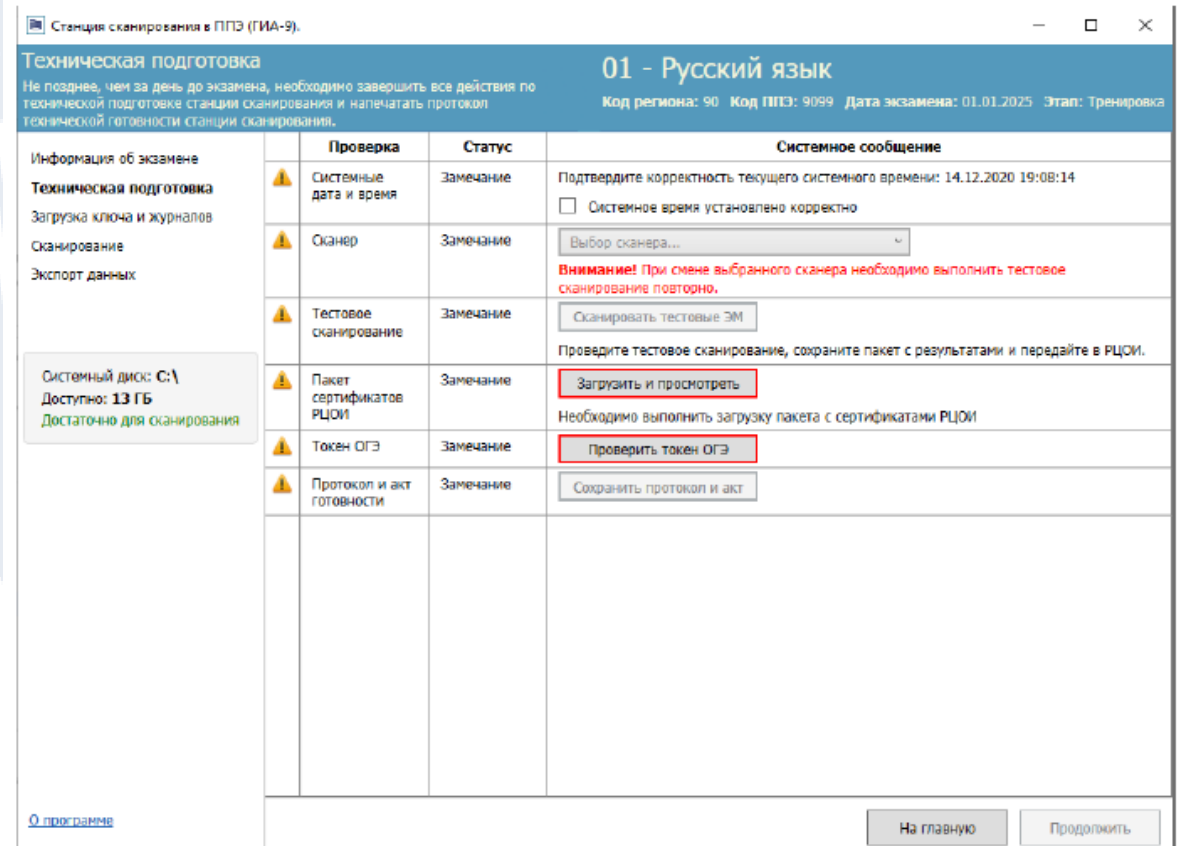

#### **Тестовое сканирование**

- ✓ **Тестовый комплект машиночитаемых форм ППЭ**. Для того, чтобы напечатать машиночитаемые формы ППЭ, если они не были напечатаны ранее (формы ППЭ-13-02 МАШ, ППЭ-13- 03-К или ППЭ-13-03-К, Акт 18 МАШ, ППЭ-12-04 МАШ) перейдите в папку с файлами по ссылке «тестовый комплект», доступной на странице «**Тестовое сканирование**».
- ✓ **Тестовые комплекты бланков участников** на основных и резервных станциях для печати;
- ✓ **Тестовые ДБО№2**, в том числе **тестовый ДБО№2 по физике** (в случае проведения экзамена по физике), на основной и резервной станциях авторизации.

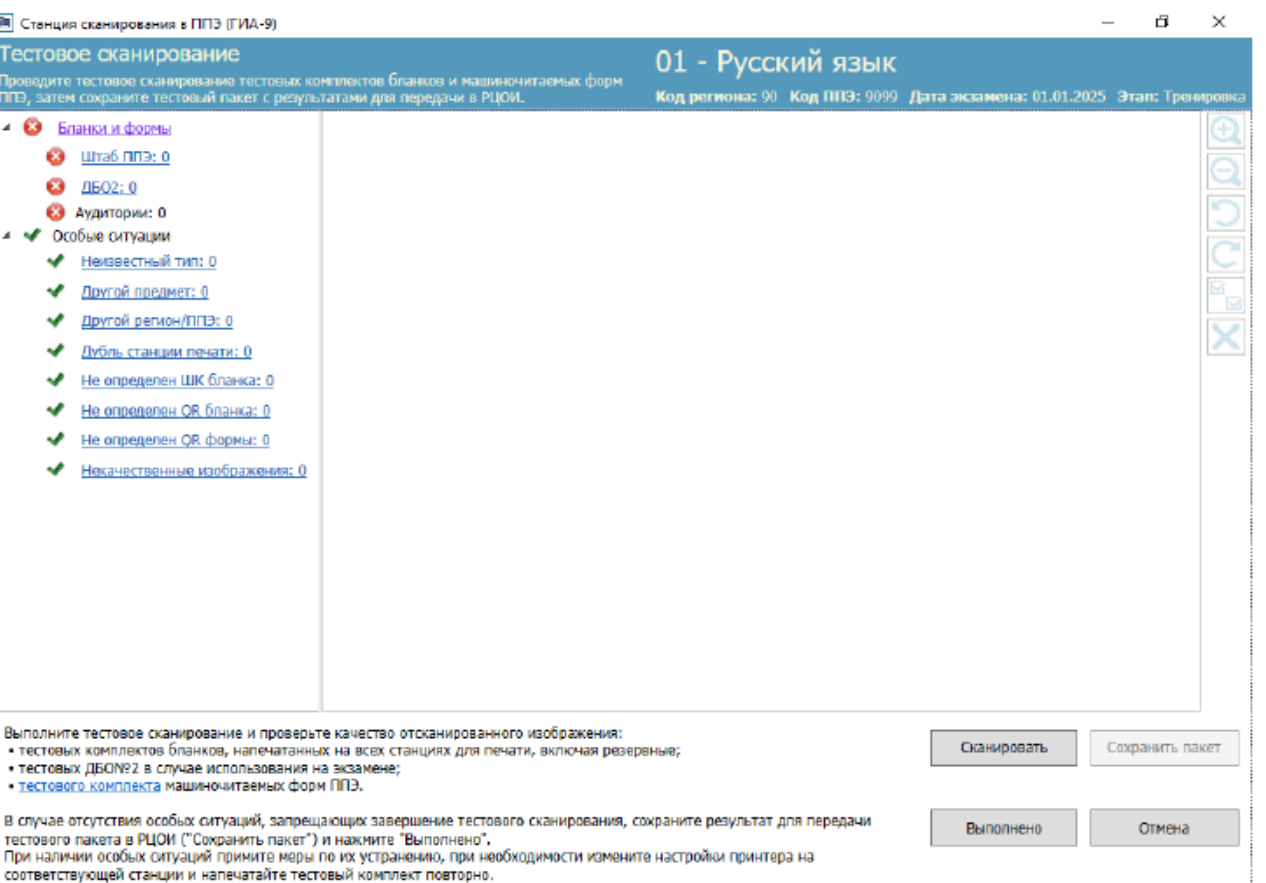

## **Тестовое сканирование**

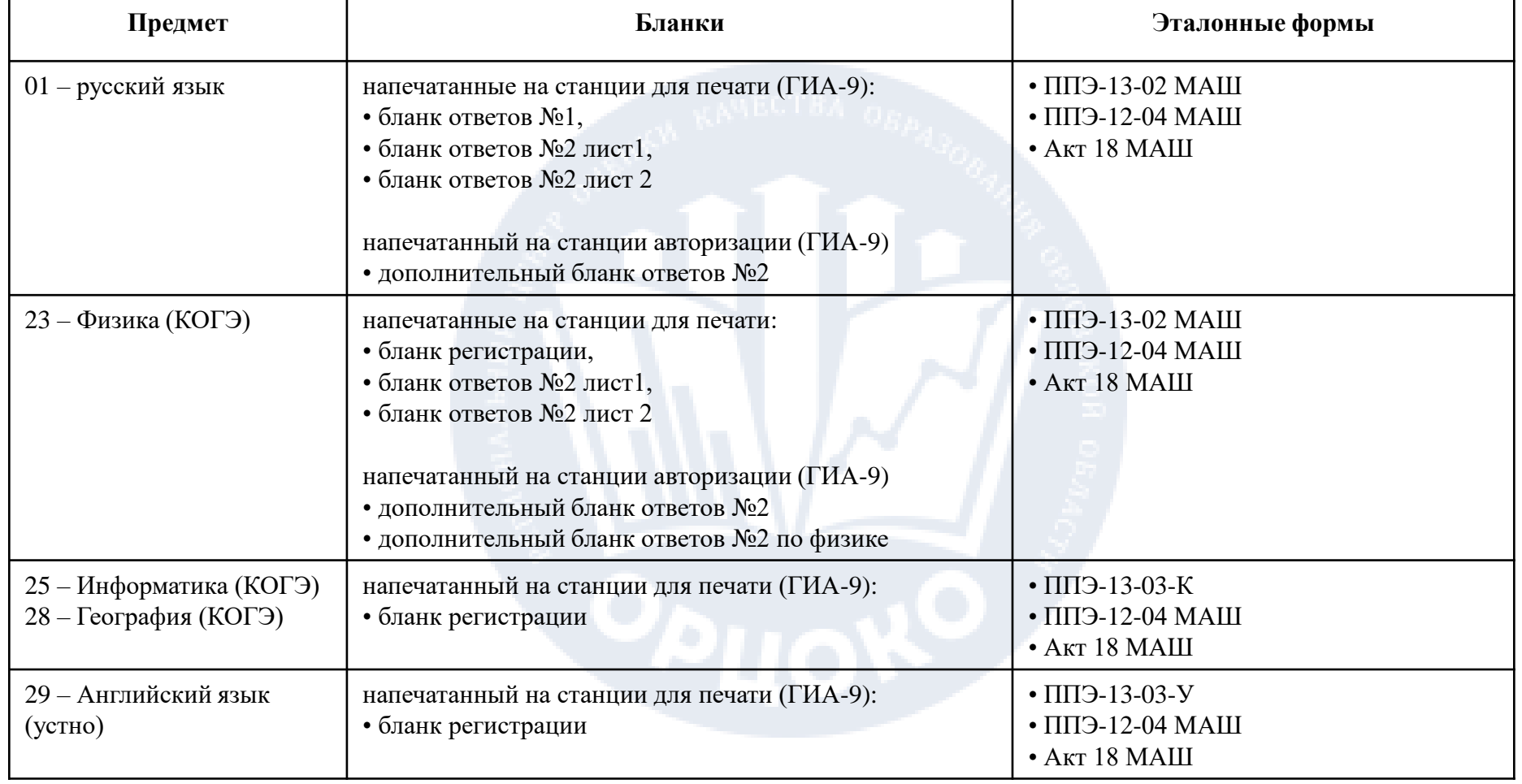

## **Страница «Тестовое сканирование». Просмотр отсканированных бланков письменного экзамена**

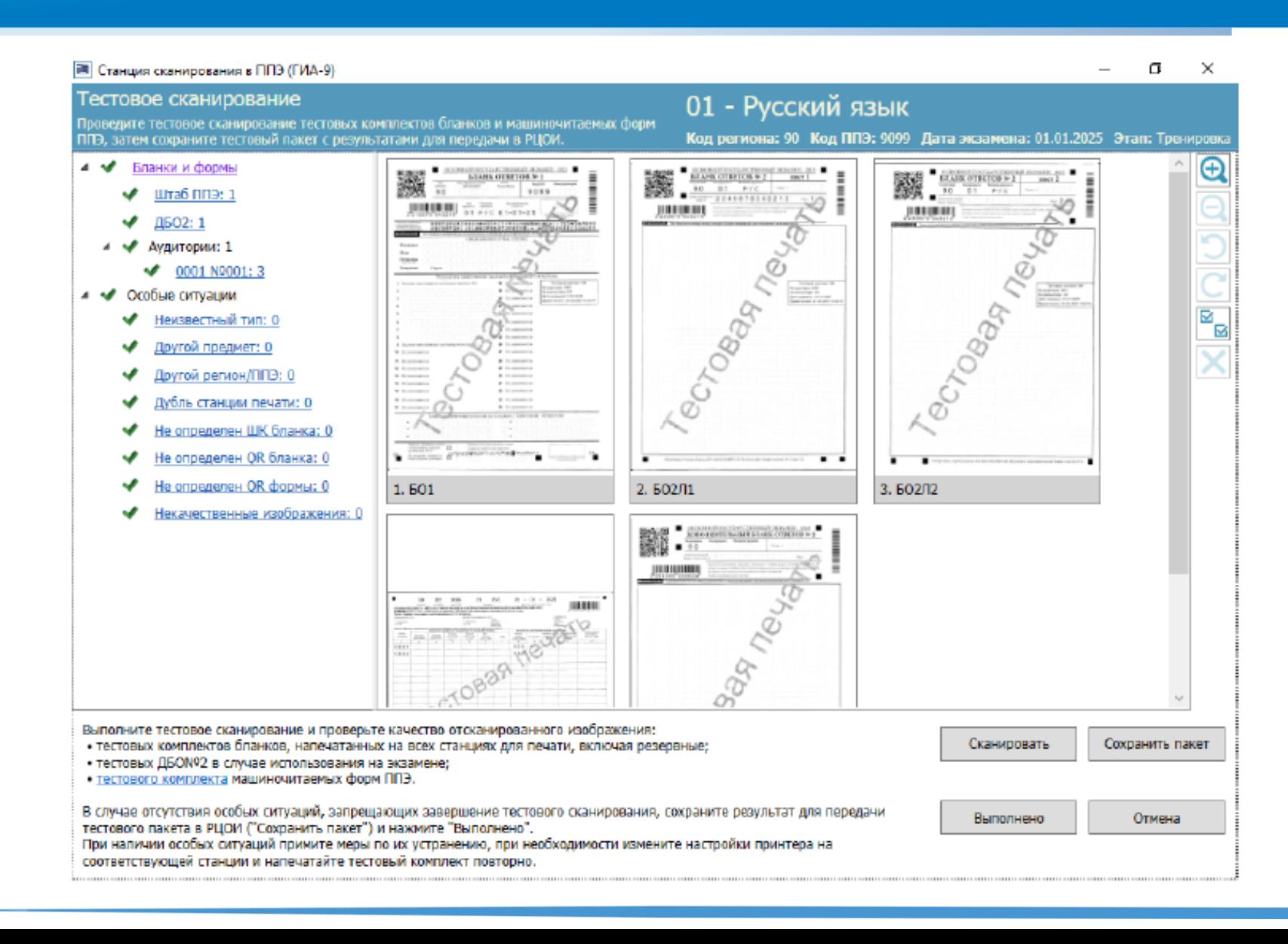

#### **Техническая подготовка**

Нажмите кнопку «Проверить токен ОГЭ».

В результате откроется окно с запросом пароля доступа к загруженному токену ОГЭ. Введите пароль к токену ОГЭ и нажмите кнопку «**ОК»**.

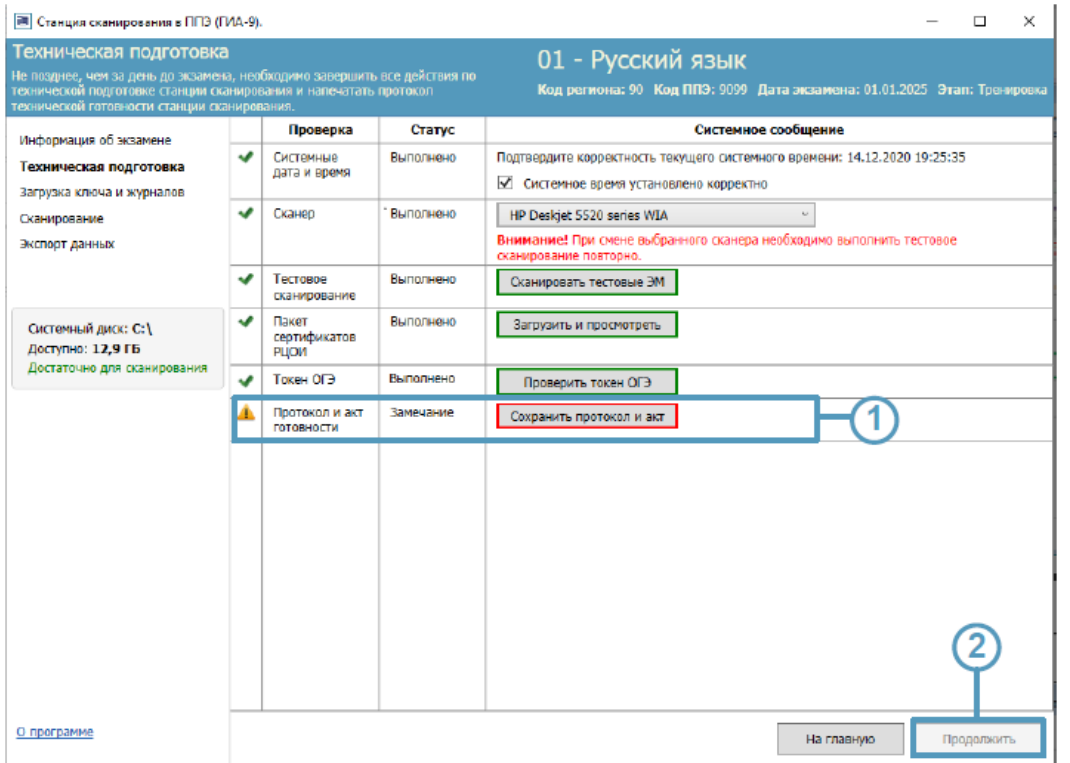

Формирование протокола и акта технической готовности выполняется после завершения всех действий по технической подготовке и контролю технической готовности станции сканирования, включая загрузку пакета с сертификатами специалистов ОРЦОКО и проверку работоспособности токена ОГЭ.

## **Настройка станции сканирования ППЭ (ГИА-9) в день экзамена**

На данном этапе проводится загрузка ключа доступа к ЭМ на станцию сканирования. Данная процедура выполняется техническим специалистом в день проведения экзамена непосредственно перед началом сканирования.

Для активации ключа доступа к ЭМ нажмите кнопку «**Обновить информацию о токене ОГЭ**».

После успешной загрузки ключа доступа к ЭМ, появляется возможность загрузить журналы станций для печати для визуального контроля количества успешно напечатанных в аудиториях ЭМ.

*Важно! Для устной части экзамена по иностранным языкам загрузка журналов станций для печати из аудиторий подготовки не предусмотрена.*

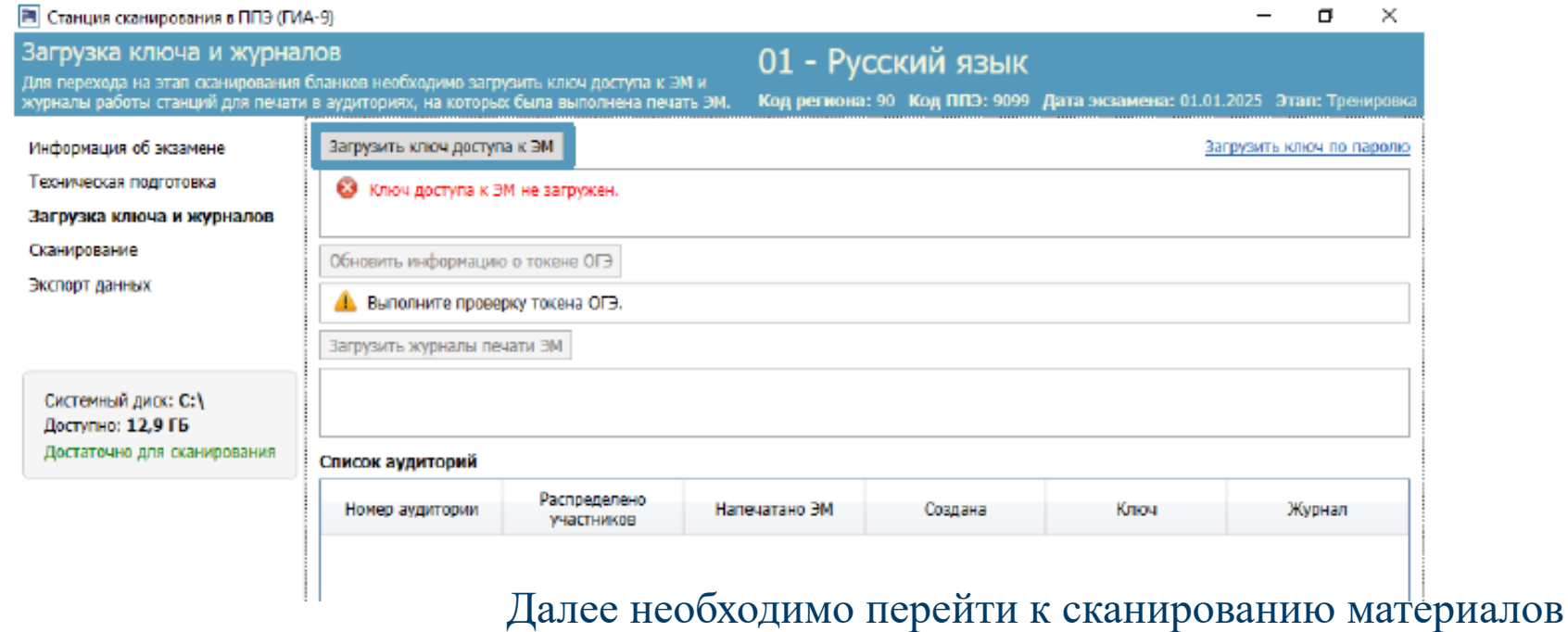

**Процесс сканирования подробно описан в руководстве пользователя станции сканирования ППЭ (ГИА-9)**

**Пароль технического специалиста**

# **12345678**

**Пароль технического специалиста для Автономной** 

# **123456 станции записи**

**Пароль организатора для Автономной станции записи**

**1234**

## **Техническая подготовка ППЭ к апробационному экзамену**

- Начало Технической подготовки ППЭ **25.03.24 с 14:00**
- Проверка технических характеристик компьютеров, присвоение уникальных номеров ко всем компьютерам
- Установка и настройка Станций (Авторизации, Печати, Сканирования, КОГЭ)
- Печать тестового ДБО №2
- Сканирование тестовых комплектов ЭМ и ДБО №2
- Передача в РЦОИ тестовых пакетов.
- Завершение Технической подготовки ППЭ **26.03.24 до 12:00**
- Передача в систему мониторинга ППЭ ГИА-9 «Техническая подготовка пройдена» посредством основной станции авторизации.

- Завершить Контроль технической готовности не позднее **12:00 26.03.24**
- Станции Авторизации
- Станции Печати
- Станции КОГЭ
- В штабе ППЭ на основной и резервной станции Сканирование
- Проверка настроек станции с порталом выдачи ЭМ
- Передача электронных актов технической готовности станций
- Статус «Контроль технической готовности завершен»

#### **Телефоны «горячей линии»**

#### **Телефон «горячей линии» Орловской области по вопросам ГИА: 8 (4862) 43-25-96**

**Артур Константинович Долгов +7 (915) 501-53-05**

**Татьяна Леонидовна Шапеева +7 (910) 207-22-05**